# **OSD-232**

# On-screen display character overlay board

### Version 1.02

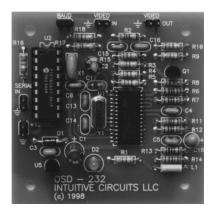

## Description

OSD-232 is a video on-screen character overlay board. From any RS-232 source like a personal computer or microcontroller like the Basic Stamp, display 28 columns by 11 rows of information (308 characters total) directly onto any NTSC or optional PAL baseband (video in) television or VCR. OSD-232 can overlay monochrome text onto an incoming video source or display colored text on a self-generated colored background screen (e.g. a blue screen). Text color, blinking, zoom level, cursor positioning, and the background color is controlled through the PC's serial routines or the Stamp's serout statement. Other commands include screen clearing, showing/hiding the text, and enabling/disabling translucent text, a feature that allows video to pass through the text like the major television networks do with their logos.

### **S**pecifications

Dimensions: 2 1/2" x 2 1/2" x 1/2"

Weight: 0.8 oz.

Input voltage: 8.0 to 14.0 volts DC (60 ma max.)

Operating temperature: 0° C to +70° C

Text area: 28 columns by 11 rows (308 characters)

Character set: 128 characters Character size: 12 x 18 pixels

Video levels: 1 volt peak to peak nominal composite video
Video impedance: input 75 ohm, output 75 ohm resistively terminated
RS-232 serial input: 2400 or 4800 baud, 8 data bits, 1 stop bit, inverted data

#### nstallation

The following is the list of OSD-232 circuit board pads and what to attach them to.

| Pad               | Attach To                                         |
|-------------------|---------------------------------------------------|
| +12 VDC and GND   | +8 to +14 volt supply                             |
| VIDEO IN and GND  | Incoming NTSC/PAL video source (not required)     |
| VIDEO OUT and GND | Outgoing NTSC/PAL video source with overlaid text |
| SERIAL IN         | Stamp IO pin, DB-9 pin 3, or DB-25 pin 2          |
| SERIAL GND        | Stamp GND, DB-9 pin 5, or DB-25 pin 7             |

#### **Board Mounting Details**

Mount the OSD-232 board into a shielded enclosure to protect it from RF. For each of the four mounting holes be sure to use two 4-40 nuts or one 1/4" spacer between the OSD-232 board and chassis to prevent the bottom of the OSD-232 board from shorting to the chassis.

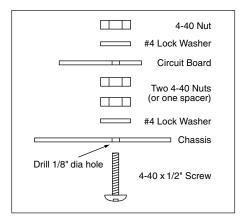

### ${f B}$ aud Configuration

The OSD-232 comes with the BAUD jumper installed (4800 baud). If 2400 baud is desired (for slower controllers like the Basic I stamp) then remove the jumper. It is important to note that the OSD-232 only looks at the jumper when power is first applied. If the jumper is added or removed while OSD-232 is powered then the power must be turned off and back on before the new baud rate will be recognized.

### Communicating with OSD-232

Communicating with OSD-232 consists of either sending a displayable character value of 0 through 127 (see the character chart on page 14) or sending a special command flag followed by some parameters (see the chart on page 5). Below are some examples of how to communicate with OSD-232. Remember to remove the BAUD jumper if connecting to a Basic I Stamp.

### **Sending Text**

Displaying text on OSD-232 is a simple process of sending the appropriate ASCII text. In addition, special characters for drawing graphics, foreign language, etc. are available (see the character chart on page 14 for a complete listing).

| QBASIC example                       | Basic 2 Stamp example                 |  |
|--------------------------------------|---------------------------------------|--|
| print #1,"Hello universe.";          | serout 0, \$40BC, ["Hello universe."] |  |
| Basic 1 Stamp example                | Basic 2 Stamp (SX) example            |  |
| serout 0, N2400, ("Hello universe.") | serout 0, 16884, ["Hello universe."]  |  |

#### **Setting The Cursor Position**

This example displays "Hi" at column 1, row 11.

| QBASIC example                                   | Basic 2 Stamp example                  |  |
|--------------------------------------------------|----------------------------------------|--|
| print #1, chr\$(129); chr\$(1); chr\$(11); "Hi"; | serout 0, \$40BC, [129,1,11,"Hi"]      |  |
| Basic 1 Stamp example                            | Basic 2 Stamp (SX) example             |  |
| serout 0, N2400, (129,1,11,"Hi")                 | serout 0, 16884, [129, 1, 1, 11, "Hi"] |  |

### **Clearing The Screen**

The clear screen command takes 10 milliseconds (ms) to complete so a delay is required before other commands or text should be sent.

| QBASIC example                   | Basic 2 Stamp example               |
|----------------------------------|-------------------------------------|
| print #1, chr\$(130);<br>sleep 1 | serout 0, \$40BC, [130]<br>pause 10 |
|                                  |                                     |
| Basic 1 Stamp example            | Basic 2 Stamp (SX) example          |

Below is the chart of the special commands. All values are decimal values not ASCII. Typing 130 from your favorite terminal program will not clear the screen. You just sent three ASCII values: 49 51 48. Also note if the reposition column is YES for a specific command then a position command (129) must follow before sending more text.

| Command                  | Value | Parameters | Reposition | Description                                                                                                    |
|--------------------------|-------|------------|------------|----------------------------------------------------------------------------------------------------|
| MODE                     | 128   | 1          | YES        | Set the screen mode 0 = overlay (mixed with incoming video) 1 = full screen (OSD-232 generated background)                                                   |
| POSITION                 | 129   | 2          | NO         | Set the cursor position x (1-28), y (1-11)                                                                                                    |
| CLEAR<br>SCREEN          | 130   | 0          | set to 1,1 | Clear the entire screen with spaces (wait 10 ms after command sent)                                                                                          |
| VISIBLE                  | 131   | 1          | YES        | Show or hide text $0 = \text{hide text}$ $1 = \text{show text}$                                                                                              |
| TRANSLUCENT              | 132   | 1          | YES        | Set translucent text (overlay mode) $0 = off$ $1 = on$                                                                                                    |
| BACKGROUND<br>COLOR      | 133   | 1          | YES        | Set background color<br>(full screen mode)<br>0 = black, 1 = blue, 2 = green,<br>3 = cyan, 4 = red, 5 = magenta,<br>6 = yellow, 7 = white                    |
| ZOOM                     | 134   | 3          | YES        | Set character row zoom level<br>row (1-11), horizontal zoom (1-4),<br>vertical zoom (1-4)<br>Note: zoom settings for any row<br>2 - 10 effect all 9 of them. |
| CHARACTER<br>COLOR       | 135   | 1          | NO         | Set character color<br>(full screen mode)<br>0 = black, 1 = blue, 2 = green,<br>3 = cyan, 4 = red, 5 = magenta,<br>6 = yellow, 7 = white                     |
| CHARACTER<br>BLINK       | 136   | 1          | NO         | Set character blink<br>0 = off 1 = on                                                                                                    |
| RESET                    | 137   | 0          | set to 1,1 | Reset OSD-232 to default<br>(power-up) settings<br>(wait 10 ms after command sent)                                                                           |
| SET VERTICAL<br>OFFSET   | 138   | 1          | YES        | Set the text screen vertical position offset (1-63)                                                                                                    |
| SET HORIZONTAL<br>OFFSET | 139   | 1          | YES        | Set the text screen horizontal position offset (1-58)                                                                                                    |

### **Listing 1 - QBASIC Sample**

```
'QBSAMPLE.BAS
'A sample program to exercise OSD-232 via a QBASIC on the P.C.
' The current time is displayed on a black screen with white numbers.
' Remember to install the "BAUD" jumper for 4800 baud operation and
' change cport$ below for the proper com port.
'(c) Copyright 1998 Intuitive Circuits, LLC.
cport\$ = "2" com port 2
' ----[constants]---
'colors
cBLACK$ = CHR$(0)
cBLUE$ = CHR$(1)
cGREEN\$ = CHR\$(2)
cCYAN\$ = CHR\$(3)
cRED\$ = CHR\$(4)
cMAGENTA$ = CHR$(5)
cYELLOW$ = CHR$(6)
cWHITE\$ = CHR\$(7)
' commands
                                 ' overlay or full screen (one parameter)
cMODE\$ = CHR\$(128)
                                ' overlay mode (0), full screen (1)
                                ' set cursor position (2 parameters)
cSETPOS$ = CHR$(129)
                                ' x (1-28), y (1-11)
                                ' clear the screen (no parameters)
cCLS$ = CHR$(130)
                                 ' user must wait 10 ms
                                ' text visibility (one parameter)
cTEXTVIS$ = CHR$(131)
                                 ' hide (0), show (1)
cTRANSLUCENT$ = CHR$(132) 'translucent text (one parameter)
                                 ' off (0), on (1)
cBACKCOLOR\$ = CHR\$(133)
                                 ' background color (one parameter)
                                 ' color (0-7)
cZOOM\$ = CHR\$(134)
                                 ' zoom (three parameters)
                                 ' row (1-11) hscale(1-4) vscale(1-4)
```

cCHARCOLOR\$ = CHR\$(135) 'character color (one parameter)

' color (0 - 7)

cCHARBLINK\$ = CHR\$(136) 'character blink (one parameter)

' off (0), on (1)

cRESET\$ = CHR\$(137) 'reset osd-232

' user must wait 10 ms

cSETVOFFSET\$ = CHR\$(138) 'set the text screen vertical position (one parameter)

' offset (1-63)

cSETHOFFSET\$ = CHR\$(139) 'set the text screen horizontal position (one parameter)

' offset (1-58)

PRINT #1, cRESET\$; 'reset osd-232 and clear the screen

SLEEP 1 'wait 10 ms

PRINT #1, cMODE\$; CHR\$(1); 'make full screen

PRINT #1, cBACKCOLOR\$; cBLACK\$; 'set screen color to black

PRINT #1, cCHARCOLOR\$; cWHITE\$; 'text is white

PRINT #1, cSETPOS\$; CHR\$(3); CHR\$(5); 'set cursor at xpos 1, ypos 5 PRINT #1, "Current Time:";

#### ENDLESS:

PRINT #1, cSETPOS\$; CHR\$(18); CHR\$(5); 'set cursor at xpos 16, ypos 5 PRINT #1, TIME\$; SLEEP 1

#### GOTO ENDLESS

CLOSE 'close the comport (will never get here)

#### **END**

<sup>&#</sup>x27; ——-[program entry]—

<sup>&#</sup>x27;open com port with all handshaking disabled settings\$ = "com" + cport\$ + ":4800,n,8,1,CD0,CS0,DS0,OP0" OPEN settings\$ FOR RANDOM AS #1

#### Listing 2 - Basic Stamp I (BS1) Sample

```
'SAMPLE.BAS
'A sample program to exercise OSD-232 via a Parallax Basic I Stamp.
'Remember the "BAUD" jumper must be removed (2400 baud).
'(C) Copyright 1998, Intuitive Circuits, LLC
' Connect OSD-232 to the Basic Stamp I as follows:
   Stamp I (GND) -> OSD-232 (SERIAL GND)
   Stamp I (I/O 0) -> OSD-232 (SERIAL IN)
' ----[color constants]-
symbol cBLACK = 0
symbol cBLUE = 1
symbol cGREEN = 2
symbol cCYAN = 3
symbol cRED = 4
symbol cMAGENTA = 5
symbol cYELLOW = 6
symbol cWHITE = 7
' ——-[command constants]-
symbol cMODE = 128
                             ' overlay or full screen (one parameter)
                             ' overlay mode (0), full screen (1)
                             ' set cursor position (2 parameters)
symbol cSETPOS = 129
                             ' x (1-28), y (1-11)
                             ' clear the screen (no parameters)
symbol cCLS = 130
                             ' user must wait 10 ms
symbol cTEXTVIS = 131
                             ' text visibility (one parameter)
                             ' hide (0), show (1)
symbol cTRANSLU = 132
                             ' translucent text (one parameter)
                             ' off (0), on (1)
symbol cBACKCOLOR = 133 ' background color (one parameter)
                             ' color (0-7)
                             ' zoom (three parameters)
symbol cZOOM = 134
                             ' row (1-11) hscale(1-4) vscale(1-4)
symbol cCHARCOLOR = 135 ' character color (one parameter)
                             ' color (0 - 7)
symbol cCHARBLINK = 136 'character blink (one parameter)
                             ' off (0), on (1)
```

```
symbol cRESET = 137
                             ' reset osd-232
                             ' user must wait 10 ms
symbol cSETVOFFSET = 138 ' set the text screen vertical position (one parameter)
                             ' offset (1-63)
symbol cSETHOFFSET = 139 ' set the text screen horizontal position (one parameter)
                             ' offset (1-58)
' -----[variables]-
symbol cnt = w0 ' counter
main:
 pause 500 'wait for OSD-232 to power-up
 serout 0,N2400,(cMODE,1)
                                           ' make full screen
 serout 0,N2400,(cBACKCOLOR,cBLACK) ' set screen color to black
 serout 0,N2400,(cTEXTVIS,0)
                                           ' hide text while drawing a full screen
 serout 0,N2400,(cCLS) 'clear the screen
 pause 10 'wait 10 ms
 serout 0,N2400,(cCHARCOLOR,cRED)
 serout 0,N2400,("Character Set:")
 serout 0,N2400,(cCHARCOLOR,cWHITE)
 serout 0,N2400,(cSETPOS,1,2) ' set cursor at xpos 1 and ypos 2
  ' draw character set
 for cnt = 0 TO 127
    serout 0,N2400,(cnt)
 next
 serout 0,N2400,(cCHARCOLOR,cGREEN)
 serout 0,N2400,(cCHARBLINK,1)
 serout 0,N2400,(cSETPOS,1,11)
 serout 0,N2400,("Blinking green text.")
 serout 0,N2400,(cCHARBLINK,0)
 serout 0,N2400,(cSETPOS,28,11)
 serout 0,N2400,(95) ' draw icon
 serout 0,N2400,(cTEXTVIS,1) 'show text
 end
```

#### Listing 3 - Basic Stamp II (BS2) Sample

```
'SAMPLE.BS2
'A sample program to exercise OSD-232 via a Parallax Basic II Stamp.
'(C) Copyright 1998, Intuitive Circuits, LLC
' Connect OSD-232 to the Basic Stamp II as follows:
'Remember if the "BAUD" jumper is removed then
 change all the serout statements cN48 parameter (4800 baud) to cN24 (2400 baud)
   Stamp II pin 4 (GND) -> OSD-232 (SERIAL GND)
   Stamp II pin 5 (I/O 0) -> OSD-232 (SERIAL IN)
DIRS = \%00000000000000001
     'Input pins are 0, output pins are 1, and pin 0 is
    ' the right most bit. So make pin 0 an output.
' ----[pin constants]-
cSEROUT CON 0 'pin 0 - serial out to OSD-232
' ——-[misc constants]—
        CON $4000+188 '4800 baud, 8 bit, no parity, inverted data
cN48
cN24
        CON $4000+396 ' 2400 baud, 8 bit, no parity, inverted data
' -----[color constants]
cBLACK
             CON 0
cBLUE
             CON 1
cGREEN
             CON 2
cCYAN
             CON 3
cRED
             CON 4
cMAGENTA CON 5
cYELLOW
             CON 6
cWHITE
             CON 7
' ——-[command constants]-
                             ' overlay or full screen (one parameter)
cMODE
                CON 128
                             ' overlay mode (0), full screen (1)
                             ' set cursor position (2 parameters)
cSETPOS
                CON 129
                             ' x (1-28), y (1-11)
                             ' clear the screen (no parameters)
cCLS
                CON 130
                             ' user must wait 10 ms
                             ' text visibility (one parameter)
cTEXTVIS
                CON 131
                             ' hide (0), show (1)
                             ' translucent text (one parameter)
cTRANSLU
                CON 132
                             ' off (0), on (1)
```

```
cBACKCOLOR CON 133
                             ' background color (one parameter)
                             ' color (0-7)
                             ' zoom (three parameters)
cZOOM
                CON 134
                             ' row (1-11) hscale(1-4) vscale(1-4)
                             character color (one parameter)
cCHARCOLOR CON 135
                             ' color (0 - 7)
                             ' character blink (one parameter)
cCHARBLINK
                CON 136
                             ' off (0), on (1)
cRESET
                CON 137
                             ' reset osd-232
                             ' user must wait 10 ms
cSETVOFFSET CON 138
                             ' set the text screen vertical position (one parameter)
                             ' offset (1-63)
cSETHOFFSET CON 139
                             ' set the text screen horizontal position (one parameter)
                             ' offset (1-58)
' -----[variables]-
     VAR
            BYTE 'counter
cnt
main:
                 ' wait for OSD-232 to power-up
 pause 500
 serout cSEROUT,cN48,[cMODE,1]
                                                 ' make full screen
 serout cSEROUT,cN48,[cBACKCOLOR,cBLACK] 'set screen color to black
 serout cSEROUT,cN48,[cTEXTVIS,0]
                                                 ' hide text while drawing a full screen
 serout cSEROUT,cN48,[cCLS] 'clear the screen
 pause 10
                              ' wait 10 ms
 serout cSEROUT,cN48,[cCHARCOLOR,cRED]
 serout cSEROUT,cN48,["Character Set:"]
 serout cSEROUT,cN48,[cCHARCOLOR,cWHITE]
 serout cSEROUT,cN48,[cSETPOS,1,2] ' set cursor at xpos 1 and ypos 2
  ' draw character set
  for cnt = 0 TO 127
    serout cSEROUT,cN48,[cnt]
 next
 serout cSEROUT,cN48,[cCHARCOLOR,cGREEN]
 serout cSEROUT,cN48,[cCHARBLINK,1]
 serout cSEROUT,cN48,[cSETPOS,1,11]
 serout cSEROUT,cN48,["Blinking green text."]
 serout cSEROUT,cN48,[cCHARBLINK,0]
 serout cSEROUT,cN48,[cSETPOS,28,11]
 serout cSEROUT,cN48,[95] 'draw icon
 serout cSEROUT,cN48,[cTEXTVIS,1] ' show text
```

end

### Listing 4 - Basic Stamp II (BSX) Sample

```
'SAMPLE.BSX
' A sample program to exercise OSD-232 via a Parallax Basic II SX Stamp.
'Remember if the "BAUD" jumper is removed then change all the serout
 statements cN48 parameter (4800 baud) to cN24 (2400 baud).
'(C) Copyright 1998, Intuitive Circuits, LLC
 Connect OSD-232 to the Basic Stamp II SX as follows:
   Stamp II SX pin 4 (GND) -> OSD-232 (SERIAL GND)
   Stamp II SX pin 5 (I/O 0) -> OSD-232 (SERIAL IN)
DIRS = %0000000000000001
     'Input pins are 0, output pins are 1, and pin 0 is
    ' the right most bit. So make pin 0 an output.
' ——-[pin constants]-
cSEROUT CON 0 'pin 0 - serial out to OSD-232
' -----[misc constants]-
                        4800 baud, 8 bit, no parity, inverted data
        CON 16884
cN48
cN24
        CON 17405
                        ' 2400 baud, 8 bit, no parity, inverted data
' -----[color constants]
cBLACK
            CON 0
cBLUE
            CON 1
cGREEN
            CON 2
cCYAN
            CON 3
cRED
            CON 4
cMAGENTA CON 5
cYELLOW
            CON 6
cWHITE
            CON 7
' ——-[command constants]-
                            ' overlay or full screen (one parameter)
cMODE
                CON
                       128
                            ' overlay mode (0), full screen (1)
                            ' set cursor position (2 parameters)
cSETPOS
                       129
                CON
                            ' x (1-28), y (1-11)
                            ' clear the screen (no parameters)
cCLS
                CON
                       130
                            ' user must wait 10 ms
                            ' text visibility (one parameter)
cTEXTVIS
                CON
                      131
                            ' hide (0), show (1)
                            ' translucent text (one parameter)
cTRANSLU
                CON 132
                            ' off (0), on (1)
```

```
cBACKCOLOR CON 133
                            ' background color (one parameter)
                            ' color (0-7)
                            ' zoom (three parameters)
cZOOM
                CON 134
                            ' row (1-11) hscale(1-4) vscale(1-4)
                            ' character color (one parameter)
cCHARCOLOR CON 135
                            ' color (0 - 7)
                            ' character blink (one parameter)
cCHARBLINK
               CON 136
                            ' off (0), on (1)
                            ' reset osd-232
cRESET
                CON
                      137
                            ' user must wait 10 ms
                           ' set the text screen vertical position (one parameter)
cSETVOFFSET CON 138
                            ' offset (1-63)
cSETHOFFSET CON 139
                           ' set the text screen horizontal position (one parameter)
                            ' offset (1-58)
' ----[variables]-
     VAR
             BYTE 'counter
cnt
main:
                 ' wait for OSD-232 to power-up
 pause 500
 serout cSEROUT,cN48,[cMODE,1]
                                                 ' make full screen
 serout cSEROUT,cN48,[cBACKCOLOR,cBLACK] 'set screen color to black
                                                 ' hide text while drawing a full screen
 serout cSEROUT,cN48,[cTEXTVIS,0]
 serout cSEROUT,cN48,[cCLS] 'clear the screen
                              ' wait 10 ms
 pause 10
 serout cSEROUT,cN48,[cCHARCOLOR,cRED]
 serout cSEROUT,cN48,["Character Set:"]
 serout cSEROUT,cN48,[cCHARCOLOR,cWHITE]
 serout cSEROUT,cN48,[cSETPOS,1,2] ' set cursor at xpos 1 and ypos 2
  ' draw character set
  for cnt = 0 TO 127
    serout cSEROUT,cN48,[cnt]
 next
 serout cSEROUT,cN48,[cCHARCOLOR,cGREEN]
 serout cSEROUT,cN48,[cCHARBLINK,1]
 serout cSEROUT,cN48,[cSETPOS,1,11]
 serout cSEROUT,cN48,["Blinking green text."]
 serout cSEROUT,cN48,[cCHARBLINK,0]
 serout cSEROUT,cN48,[cSETPOS,28,11]
 serout cSEROUT,cN48,[95] 'draw icon
 serout cSEROUT,cN48,[cTEXTVIS,1] ' show text
```

end

### **C**haracter Chart

Below is the chart of the 128 displayable on-screen characters. Each character is  $12 \times 18$  pixels. To determine the value of a particular character add the column number to the row number. For example the key symbol is column number  $48 + 100 \times 100 \times$ 

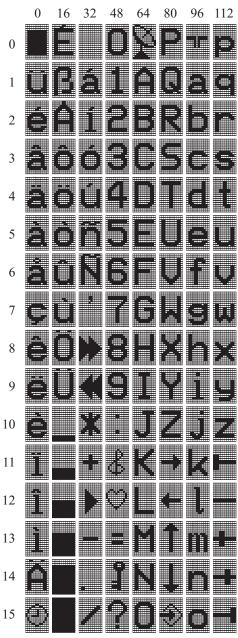

### Trouble Shooting Tips

| Problem                                            | Solution                                                                                                    |  |  |
|----------------------------------------------------|----------------------------------------------------------------------------------------------------|--|--|
| Green LED off (won't power up)                     | <ul><li> Check power supply output (8 to 14 VDC).</li><li> Check polarity of supply to OSD-232 board.</li></ul>                                                                                                    |  |  |
| Screen is unreadable                               | • If overlay mode then check that the OSD-232 "VIDEO IN" has a valid video signal.                                                                                                    |  |  |
| Garbage characters on screen or text not displayed | Verify communication:     4800 baud (jumper installed)     2400 baud (jumper removed)      Last command sent (see page 5) might require cursor to be repositioned.      Verify common ground shared between Stamp and OSD-232. |  |  |

## Warranty & Service

If the product fails to perform as described in our product description or specification, within 90 days from the date of shipment to the buyer, we will repair or replace the product and/or accessories originally supplied. Failure due to improper installation, misuse, abuse or accident is not covered by this warranty. Incidental and consequential damages are not covered by this warranty. The buyer must obtain a Return Material Authorization by calling (248) 524-1918, and shipping the defective product to Intuitive Circuits, 2275 Brinston, Troy, MI 48083, freight prepaid.

# Intuitive Circuits, LLC

2275 Brinston Troy, MI 48083 Voice: (248) 524-1918 Fax: (248) 524-3808 http://www.icircuits.com